# Share & Approve

What's new in November 2019?

**Karsten Daemen** Product Manager

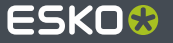

#### **Restrict Download Permissions**

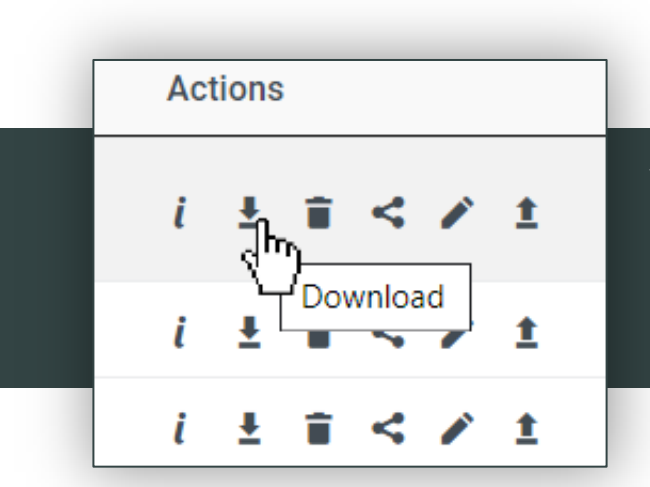

You can now choose whether Reviewers and Approvers can download the files they have access to or not. The choice is made in Setup/General Site Settings.

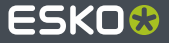

## **Forward Approval (Improvements)**

Forward Approval For sample.pdf?version=1

Users $\star$ 

piohn.smith@outlook.com X

Message

Hi.John!

Since this is for GET SET energy drinks, I think you're more suitable to approve this ...

Request Approval but keep me as an approver

Cancel

**Forward Approval** 

 $\times$ 

 $\overline{\phantom{a}}$ 

۷.

You can now withdraw a forwarded approval. When your forwarded approval is still pending (at the person who you forwarded to), you can withdraw. The approval then returns to you as if you did not forward it yet. Once the forwarded approver has taken a decision (approve or reject), you cannot withdraw it anymore. Withdraw is a function in My Forwarded Approvals.

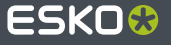

## **Approval KPI's**

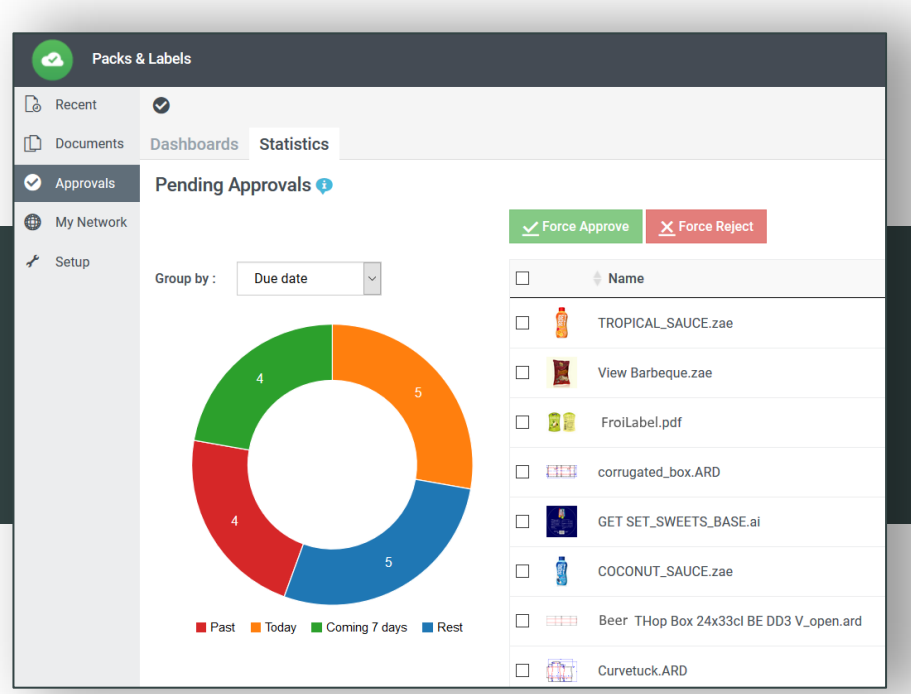

Display some simple approval KPI's like pending approvers, approval cycle length, rejection analysis, etc. from within your approval Dashboard.

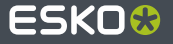

#### **Localized E-mails**

You can determine whether e-mails are sent in English only or in the local language of each user who receives e-mails. Go to Setup/E-mail notifications and switch on 'Enable Localization'. Non-customized e-mails will get translated following the built-in translations. Customized e-mails can also be translated.

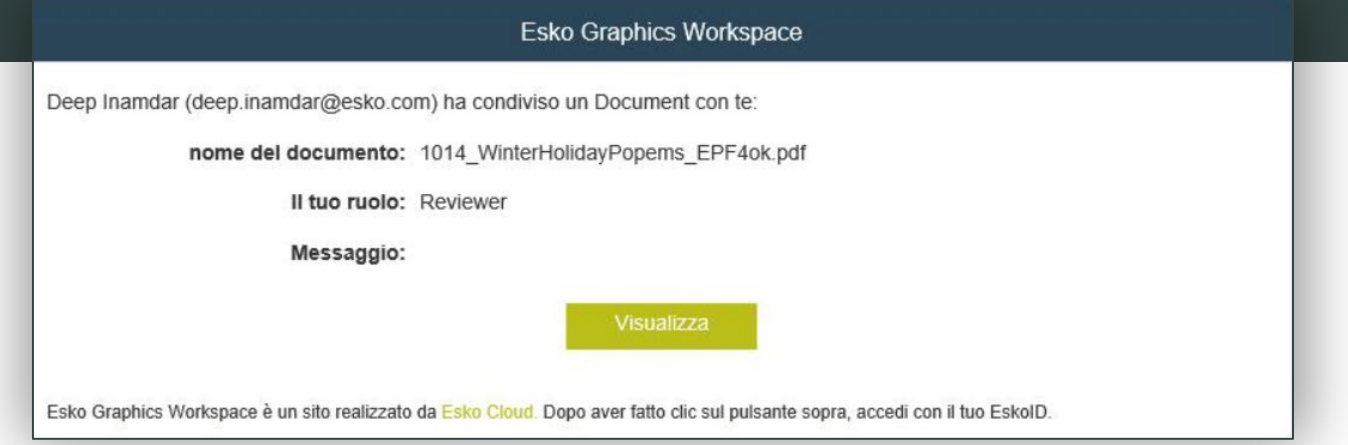

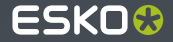

### **Combine Structure and 2D Graphics**

Structural documents like Collada and CAD can immediately be combined with 2D graphical documents directly from the viewer in order to create realistic 3D mockups.

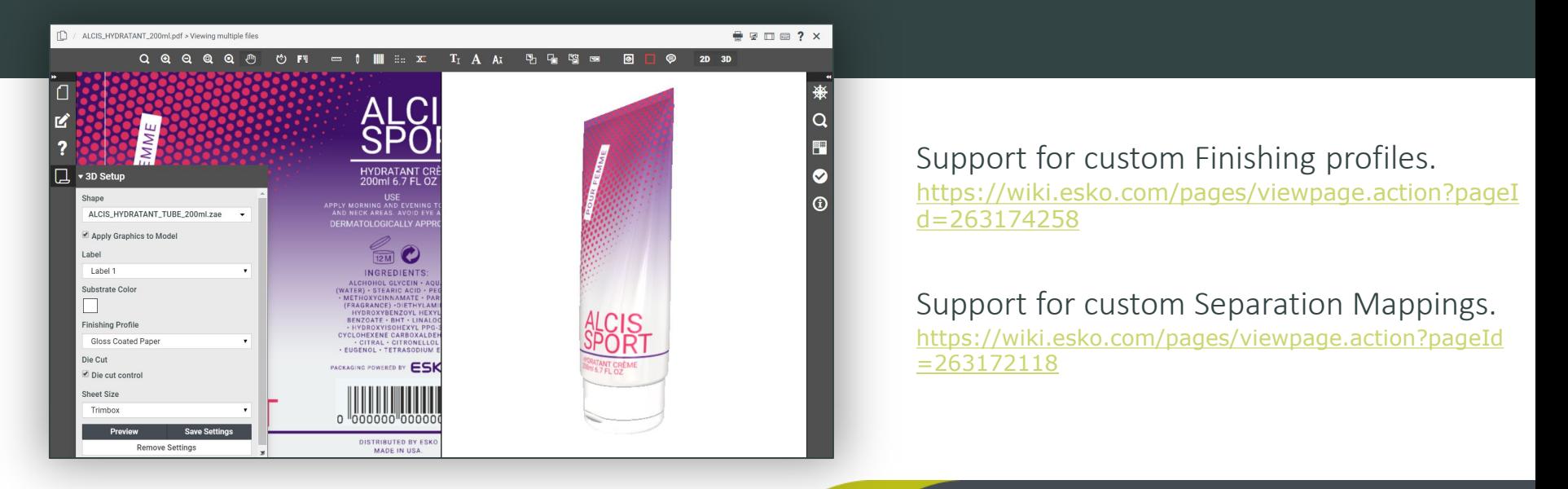

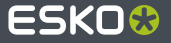

### **Esko Support Access**

A new configuration allows Esko Customer Services to access your Esko Cloud Account and Site(s) without needing to invite them explicitly via Create User. The configuration is found in Setup/Service Access. You can choose between giving Esko Customer Services always access, never access or access after your confirmation. In all cases, access is logged in the Service History.

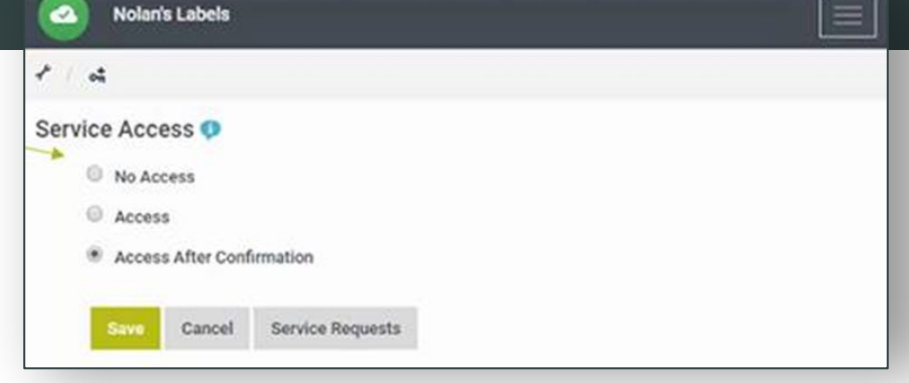

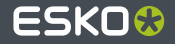

## **Folder Approval Improvements**

Previously, the folder approval setup only served the case where an approval setup was started as folder approval setup. (select Folder Approval Setup from the Approval Setup dropdown). With the 19.11 version, we now inherit folder approval settings as defaults for all approvals started in that folder. These defaults can then be overruled by the specific choices made by the user or the equipment starting the approval cycle. \*

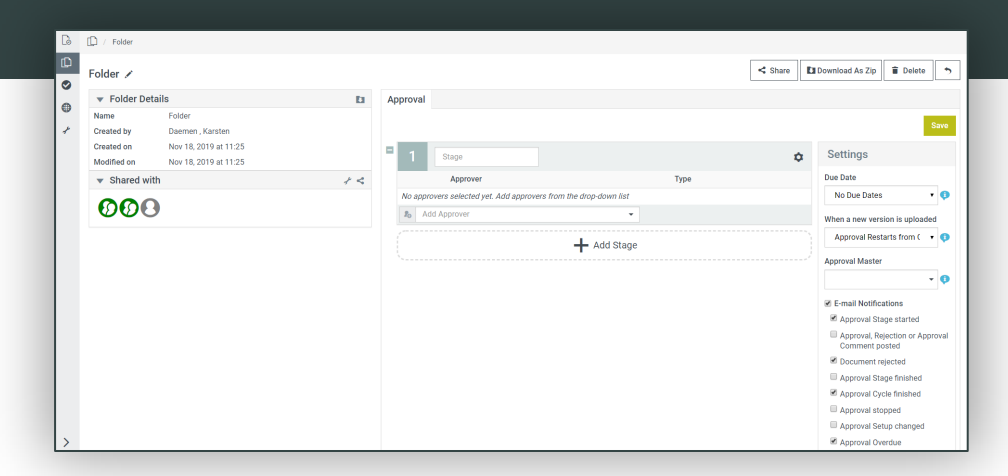

\* This is especially useful when the user or the connected equipment has no access (or interest) in the advanced settings such as setting the approval master or the fine-grained notification settings. One use case is to set the approval master for documents started from Automation Engine.

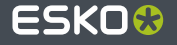

### **Other Improvements**

- You can determine the maximum file size your users can upload in Setup/General Settings. For details, see online help.
- A new tile 'Calibration Setup' may appear in your Account Setup. This serves the centralization of ink books for Esko Color Engine. It is typically not used for Share & Approve. The tile is only visible for Administrators. If you are interested in this functionality, please check the Color Engine documentation.
- My Transactions can have additional tabs when you have more than 1 transaction  $\bullet$ subscription (e.g for calculating pack shots or for storing consumer insight transactions). Mostly this will not appear in a Share & Approve Esko Cloud Account.
- The Site customization page was reworked a bit for ease of use. The functionality remained the same. It now has improved online help.

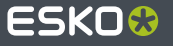

### **Other Improvements**

- Setup/Approval preferences and the advanced approval setup now have an option to decide  $\bullet$ what happens with forwarded approvals when a new version is uploaded.
- New Equipment types were added:
	- WebCenter allows connecting a WebCenter. It now has also the capability to connect a WebCenter of a different company without needing multiple access tokens.
	- ◆ Color Pilot: only appears after running Calibration Setup: serves centralization of ink books.
	- Other: allows connecting any other computer device such as an MIS system or an application which logs transactions in Esko Cloud. The connected equipment can use the Esko Cloud API's but obeys all the access rights (by default it has no access whatsoever until you invite it via Share or via some specific APIs).

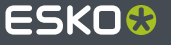

#### **Other Improvements**

- Equipment is now added also to the (automatic) Users group, which was needed to make some of the above mentioned functionality working correctly.
- Grid view is now the default document view for new users. Existing users keep their existing setting, which can be set in <your name>/My Preferences.
- You can start a set of approval cycles in one go. Select a number of documents in a folder and click on 'Setup Approval' above the table. A dialog will appear to set up your approval cycle. An identical cycle will be started for each document. This will only work on documents on which no approval cycle had run previously. By using deep search, you can also select documents in different folders and start the approval cycle on them in one go.
- A set of Knowledge Base articles was published for Share & Approve.

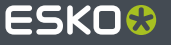